# Eine Online-Konferenz vorbereiten

1. Gerät auswählen, Kamera und Mikrofon testen, z.B. mit Kolleg\*innen oder Familie

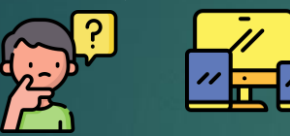

- 3. Bequeme Sitzgelegenheit  $\mathcal{G}$  and: keine direkte Lichteinstrahlung auf Webcam! und Sitzposition finden
- 4. (Schreib-)Materialien bereitlegen, z.B.
	- 6. Pünktlich im Konferenzraum sein, bei Problemen frühzeitig Kontakt mit Schulmanager\*in aufnehmen
- 2. Raum aufsuchen, der möglichst viel Privatsphäre bietet:
	- ungestört sein andere nicht stören

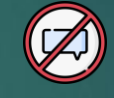

- keine Personen/ Gegenstände im Hintergrund, die andere nicht sehen sollen
	-

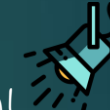

- 
- Schulbuch, Notizblock, Klassenliste,… 5. Online-schule.saarland auf dem Gerät aufrufen, Kurs aufsuchen, den Link zur Konferenz testen

#### Tipp für Konferenzleitung:

Online-Technikcheck für Teilnehmer\*innen ca. 20-30 Minuten vor Beginn der Konferenz im Konferenzraum anbieten

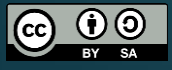

Diese Übersicht wurde erstellt von Patrik Grün im Auftrag des LPM SB-Dudweiler, nach einer Idee von Bob Blume, URL: <https://bobblume.de/2020/04/18/unterricht-regeln-fuer-videokonferenzen/>. Sie ist unter einer Creative Comm gleichen Bedingungen 3.0 International zugänglich. Informationen zur Nutzung finden Sie unter: [https://creativecommons.org/licenses/by-sa/3.0/deed.de.](https://creativecommons.org/licenses/by-sa/3.0/deed.de) Abbildungen: Spotlight free icon, Help free icon, Back In Time free ico free icon vom Nutzer Freepick auf [www.flaticon.com](http://www.flaticon.com/); Stationary free icon vom Nutzer utimatearm auf [www.flaticon.com;](http://www.flaticon.com/) Book free icon von Nutzer surang auf [www.flaticon.com;](http://www.flaticon.com/) Responsive free icon von Nutzer smalllikeart auf y icon vom Nutzer photo3idea studio auf [www.flaticon.com](http://www.flaticon.com/); alle unter Flaticonlizenz: kostenlos für den persönlichen und kommerziellen Gebrauch mit Namensnennung (Zugriff: 03.05.2020)

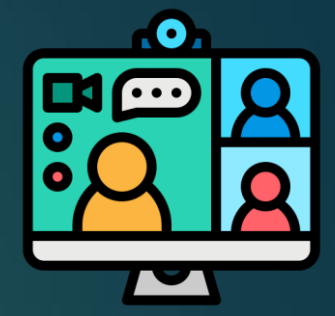

### An einer Online-Konferenz teilnehmen

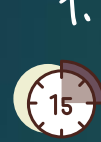

- 1. Pünktlich den Konferenzraum über den Link betreten, am besten 10-15 Minuten früher, falls technische Probleme auftreten
- 3. Überprüfen, ob Kamera und Mikrofon funktionieren, dann beides ausschalten!

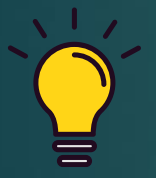

Die Konferenzleitung entscheidet, wer seine Kamera einschalten und wer sprechen darf!

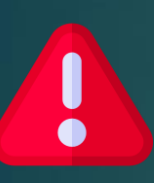

Nehmen Sie keinen Ton und kein Video auf! Das kann zu großen rechtlichen Problemen führen!

### 2. Auf der Konferenzseite zurechtfinden:

- Kamera und Mikrofon an-/ ausschalten
- Lautstärke einstellen
- in den öffentlichen oder privaten Chat schreiben

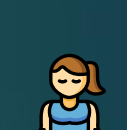

4. Geduldig auf den Beginn der Konferenz warten.

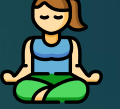

5. Bei der Konferenz mitmachen:

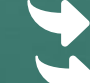

Schreiben Sie Fragen und Rückmeldungen in den Chat. Trauen Sie sich zu sprechen, wenn Sie sprechen dürfen Sagen Sie ehrlich, wenn Ihnen etwas unangenehm ist!

6. Nach der Konferenz: Konferenzseite schließen - Notizen und Aufgaben überprüfen –das Online-Treffen reflektieren, der Konferenzleitung bei Bedarf Rückmeldung geben

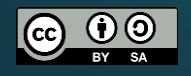

rde erstellt von Patrik Grün im Auftrag des LPM SB-Dudweiler, nach einer Idee von Bob Blume, URL: <https://bobblume.de/2020/04/18/unterricht-regeln-fuer-videokonferenzen/>. Sie ist unter einer Creative Commons Lizenz vom Typ ıational zugänglich. Informationen zur Nutzung finden Sie unter se Icons auf [www.flaticon.com](http://www.flaticon.com/); Help free icon von Nutzer prettycons auf Ilos für den persönlichen und kommerziellen Gebrauch mit Namensnennung (Zugriff: 03.05.2020).

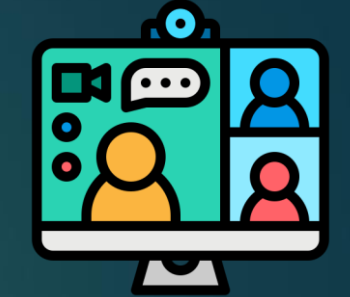

# Eine Online-Konferenz leiten

- 1. Konferenz planen:
	- $\blacktriangleright$  Zeit, Thema und Verlauf

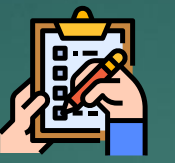

- Vorbereitung durch Schüler\*innen
- weitere eingesetzte (digitale) Werkzeuge
- Kurs/ BigBlueButton-Aktivität erstellen
- ggf. Kolleg\*in um Unterstützung bei der Konferenz bitten 3. Hilfestellung anbieten

### 4. Einleitend: Ablauf und Regel zur Konferenz erläutern

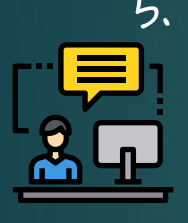

5. Im Verlauf: Sprech-/ Kamerarechte vergeben, Chat-Nachrichten einbinden, kann auch von Co-Leitung (Kolleg\*in, Klassensprecher,…etc.) übernommen werden

#### 2. Teilnehmer\*innen informieren:

- Wann?
- Welcher Kurs? Welcher Link?

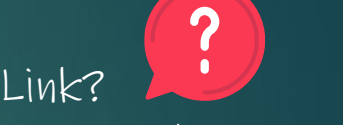

- Welche Materialien/ Werkzeuge benötigt?
- Vorbereitende Aufgaben?

a) im Vorfeld per E-Mail/ Chat

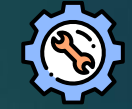

b) als Technik-Check 30 Minuten vor Beginn

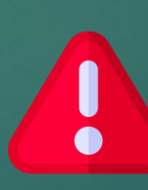

Nehmen Sie nicht unangekündigt Ton und Video auf! Bitten Sie bei Bedarf im Vorfeld um die Einwilligung aller Teilnehmer\*innen!

6. Am Ende der Konferenz: Feedback einfordern - Konferenzseite schließen - Notizen und Aufgaben überprüfen - Online-Treffen reflektieren

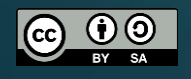

Diese Übersicht wurde erstellt von Patrik Grün im Auftrag des LPM SB-Dudweiler, nach einer Idee von Bob Blume, URL: <https://bobblume.de/2020/04/18/unterricht-regeln-fuer-videokonferenzen/>. Sie ist unter einer Creative Comm gleichen Bedingungen 3.0 International zugänglich. Informationen zur Nutzung finden Sie unter: [https://creativecommons.org/licenses/by-sa/3.0/deed.de.](https://creativecommons.org/licenses/by-sa/3.0/deed.de) Abbildungen: Warning free icon, Help free icon, Review free icon vom Nu <u>icon.com</u>; Right Arrow free icon von Nutzer Pixel perfect auf <u>[www.flaticon.com](http://www.flaticon.com/);</u> To Do list free icon von Nutzer ultimatearm auf <u>w</u> Flaticonlizenz: kostenlos für den persönlichen und kommerziellen Gebrauch mit Namensnennung (Zugriff: 03.05.2020).

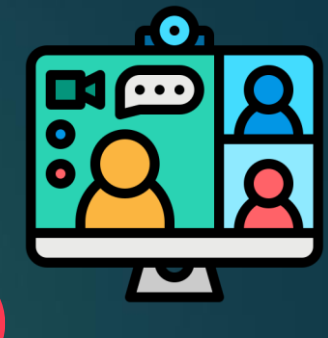